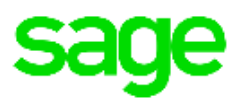

# **Documentation**

# Nouveautés du Plan de Paie Sage

Génération i7 Version 7.50 – Avril 2016 Mise à jour n° 1

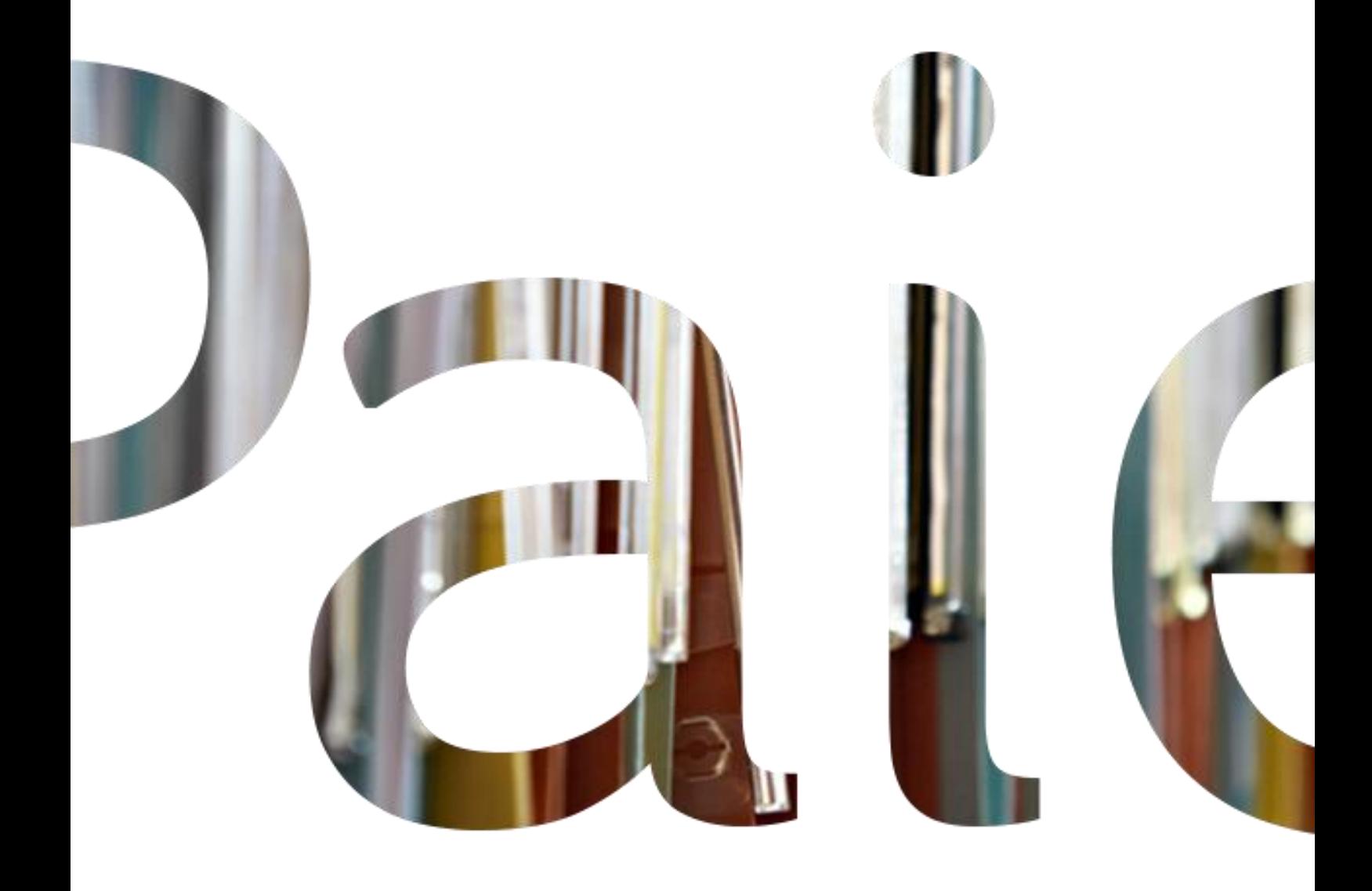

## Table des matières

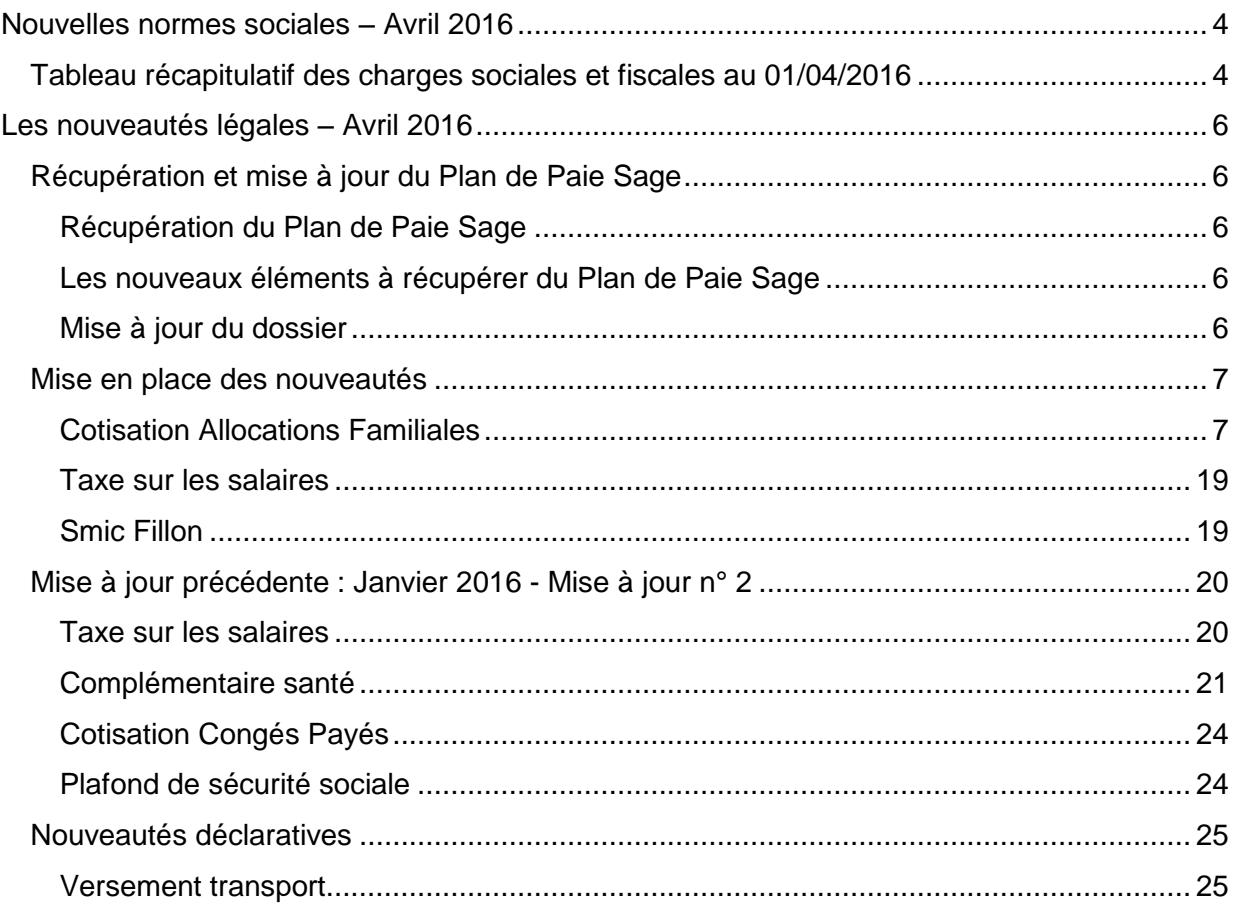

## Avertissement

Le plan de paie proposé a exclusivement pour vocation de vous aider dans la mise en place de votre dossier dans l'objectif d'établir vos bulletins de salaire. Des règles de paramétrages sont proposées par défaut sur la base des informations fournies par les Organismes de Protection Sociale (OPS) : URSSAF, Pôle emploi, Caisses de Retraite...

Cependant, il vous incombe de renseigner aussi vos propres spécificités. Pour vous accompagner, nous vous invitons à contacter votre partenaire habituel ou notre assistance, ou à solliciter directement l'organisme concerné.

Sage France ne pourra en effet être tenue pour responsable d'éventuelles erreurs observées dans le plan de Paie et dans les bulletins de salaire qui sont édités.

Dans l'hypothèse où le destinataire du bulletin de salaire subi un préjudice financier ou autre du fait d'erreurs constatées dans le plan de paie et/ou dans les bulletins de salaire, la responsabilité de Sage ne pourra en aucun cas être engagée, conformément aux Conditions Générales d'Utilisation des Progiciels Sage.

## <span id="page-3-0"></span>**Nouvelles normes sociales – Avril 2016**

## <span id="page-3-1"></span>Tableau récapitulatif des charges sociales et fiscales au 01/04/2016

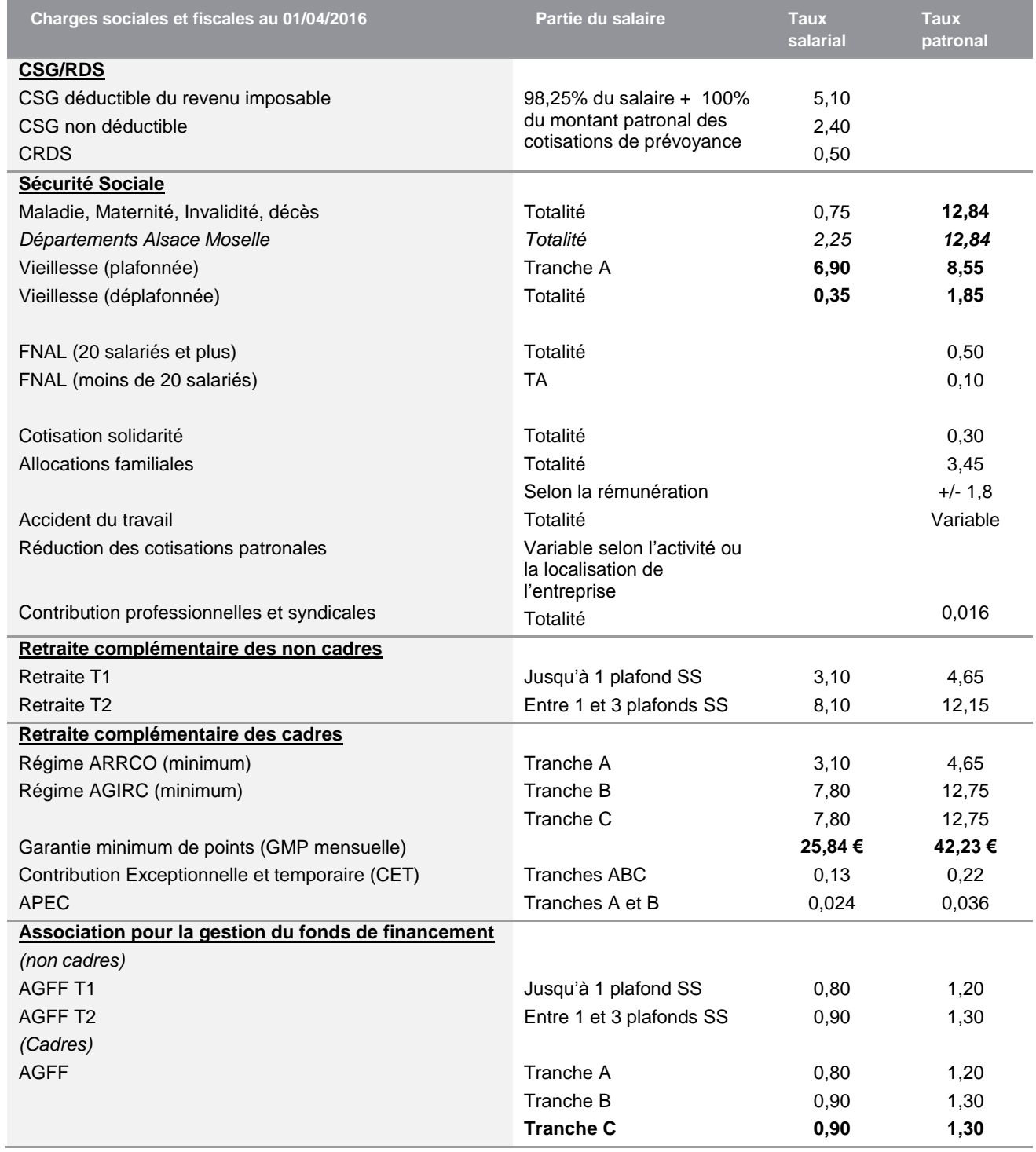

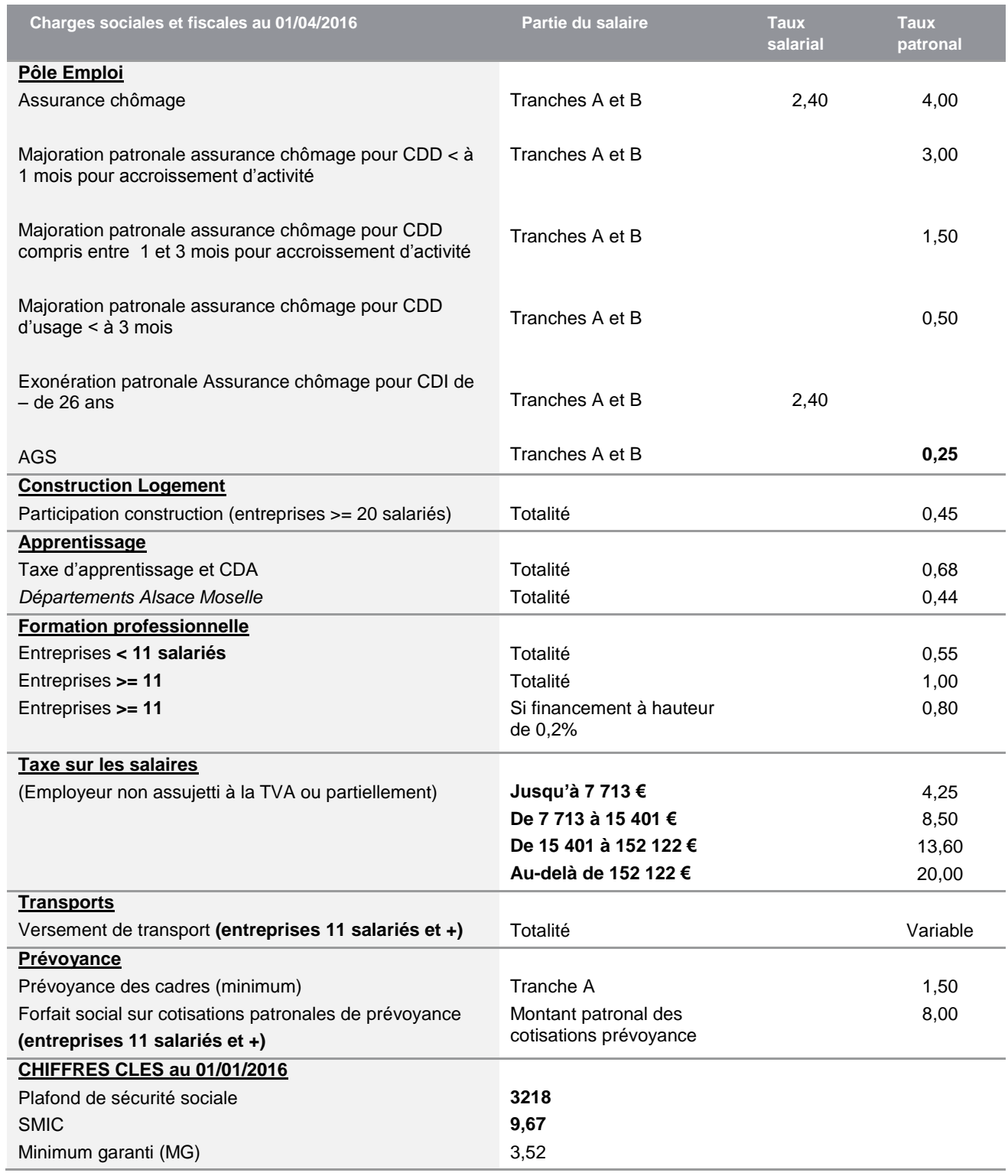

Les valeurs en gras correspondent aux valeurs mises à jour pour 2016.

## <span id="page-5-0"></span>**Les nouveautés légales – Avril 2016**

## <span id="page-5-1"></span>Récupération et mise à jour du Plan de Paie Sage

<span id="page-5-2"></span>**Récupération du Plan de Paie Sage**

### Mise à jour du Plan de Paie Sage par Internet

Pour mettre à jour le Plan de Paie Sage par Internet, sélectionner la page 'PPS' de l'IntuiSage puis cliquer sur la tuile « Téléchargement du Plan de Paie Sage », lancer la fonction par le bouton « Télécharger ».

## Mise à jour du Plan de Paie Sage via un fichier pps.zip

Pour mettre à jour le Plan de Paie Sage via un fichier pps.zip, sélectionner la page 'PPS' de l'IntuiSage puis sur la tuile « Téléchargement du Plan de Paie Sage », lancer la fonction par le bouton « Parcourir » et sélectionner le fichier pps.zip correspondant à la mise à jour.

Conseil : avant de commencer la mise en place de ces paramétrages, nous vous conseillons de faire une sauvegarde de votre fichier de paie et au niveau de votre dossier, nous vous recommandons de lancer une édition détaillée au format PDF de vos constantes et rubriques.

## <span id="page-5-3"></span>**Les nouveaux éléments à récupérer du Plan de Paie Sage**

Après récupération du Plan de Paie SAGE, par la page 'PPS' de l'IntuiSage, ouvrir le Plan de Paie Sage par la tuile « Plan de Paie Sage ».

La barre d'intitulé s'appelle alors « Gestion multi-sociétés / PLANSAGE.SPP ».

Au niveau du menu « Listes », sélectionner la fonction « Constantes » et ajouter à la sélection les éléments souhaités. Faire de même pour la fonction « Rubriques ».

#### **Les éléments concernés par cette mise à jour sont :**

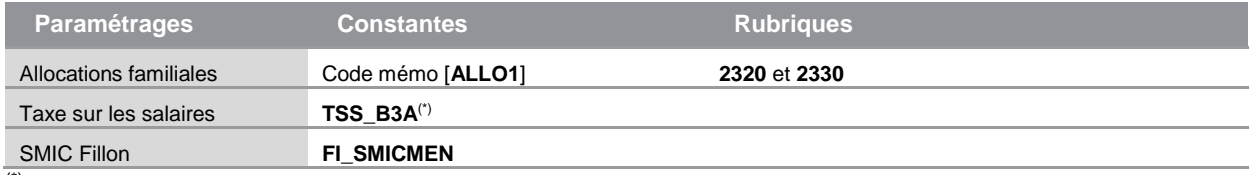

(\*) Les éléments peuvent être sélectionnés par la fonction contextuelle "Nouveaux éléments".

Afin de sélectionner tous les éléments relatifs à la mise à jour d'avril 2016, il est possible d'effectuer un tri sur la colonne « Code MAJ » et sélectionner tous les éléments contenant AVRIL2016.

Le détail des éléments à reprendre et à paramétrer pour chaque paramétrage est disponible dans les chapitres correspondants.

## <span id="page-5-4"></span>**Mise à jour du dossier**

A partir du menu Fichier \ Mise à jour des sociétés, sélectionner les sociétés concernées par le paramétrage et lancer le traitement de mise à jour.

Quitter la " Gestion multi sociétés " et vérifier dans les sociétés que les mises à jour ont été correctement effectuées.

## <span id="page-6-0"></span>Mise en place des nouveautés

## <span id="page-6-1"></span>**Cotisation Allocations Familiales**

#### **Sources :**

CIRCULAIRE INTERMINISTERIELLE N° DSS/5B/2016/71 du 1er janvier 2016

### Evolution règlementaire

Depuis le 1er janvier 2015, le taux de la cotisation d'allocations familiales est réduit de 1,8 point pour les salariés :

- dont l'employeur entre dans le champ d'application de la réduction générale des cotisations et contributions patronales
- et dont les rémunérations ou gains n'excèdent pas 1,6 fois le SMIC sur l'année

A compter du 1er avril 2016, ce taux réduit est étendu aux rémunérations annuelles qui n'excèdent pas 3,5 SMIC.

La détermination du taux à appliquer est fonction de la **rémunération annuelle totale** du salarié.

Pour l'année 2016, le seuil d'éligibilité en vigueur jusqu'au 1<sup>er</sup> avril 2016 (1,6 SMIC) puis celui applicable à compter du 1er avril 2016 (3,5 SMIC) doivent tous les deux s'examiner à partir de la rémunération annuelle.

Si les **rémunérations annuelles n'excèdent pas 1,6 SMIC** (28 159,04€ pour 2016), le taux de la cotisation d'allocations familiales est réduit de 1,8 point sur toute l'année, soit un taux applicable de **3,45%**.

Pour les **rémunérations annuelles supérieures à 3,5 SMIC** (61 597,90€ pour 2016), le taux de la cotisation d'allocations familiales est de **5,25%** sur toute l'année.

Pour les **rémunérations annuelles comprises entre 1,6 SMIC et 3,5 SMIC** :

- Le taux de **5,25**% est appliqué sur la part de la rémunération annuelle correspondant prorata temporis à la période **du 1er Janvier au 31 mars**
- Le taux de **3,45%** est appliqué sur la part de la rémunération annuelle correspondant prorata temporis à la période du **1 er avril au 31 décembre**

La **répartition de la rémunération annuelle** entre les deux périodes est **corrigée** dans les mêmes conditions que pour la valeur annuelle du **SMIC de référence** (SMIC Fillon).

Il est important de comprendre que la rémunération annuelle est recalculée pour chaque période et ainsi lissera chaque mois tous les éléments de salaire (primes, absences, heures supplémentaires…).

La rémunération proratisée, servant de base au calcul à l'éligibilité au taux réduit, peut alors être différente de la rémunération réellement versée sur chaque période.

A compter du 1er janvier 2017, le taux de 3,45% sera applicable sur l'ensemble de l'année à toutes les rémunérations annuelles inférieures ou égales à 3,5 SMIC.

## Synthèse du principe

#### **Pour un contrat sur toute l'année**

Dans les schémas ci-dessous, le SMIC mensuel est constant, sans variations du nombre d'heures.

 Si la rémunération annuelle <= 1,6 SMIC annuel Rémunération soumise à 3,45% = rémunération annuelle Rémunération soumise à 1,80% = 0

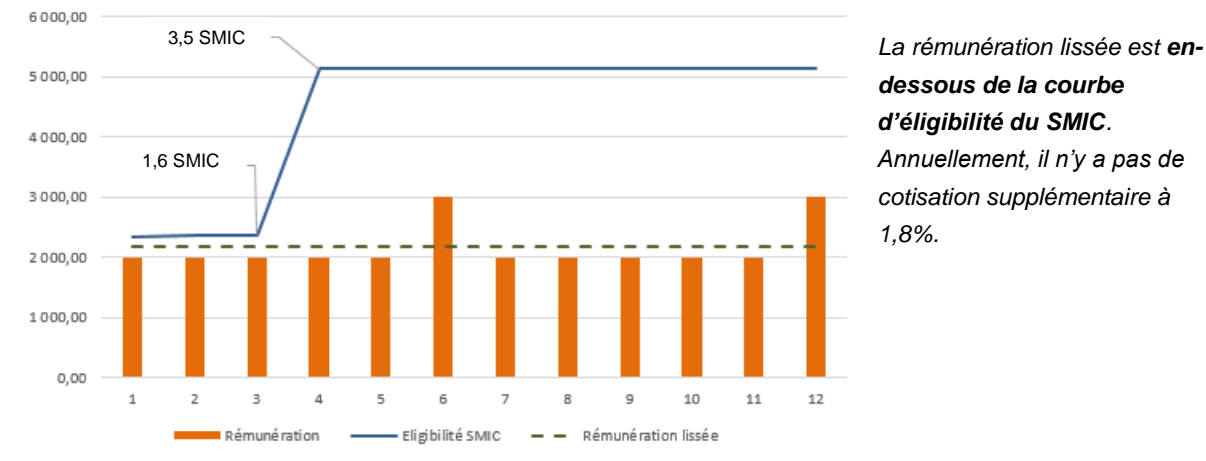

*dessous de la courbe d'éligibilité du SMIC. Annuellement, il n'y a pas de cotisation supplémentaire à 1,8%.*

 Si la rémunération annuelle > 1,6 SMIC annuel et <= 3,5 SMIC annuel Rémunération soumise à 3,45 % = rémunération annuelle Rémunération soumise à 1,80 % = rémunération annuelle x (SMIC 1<sup>er</sup> trimestre / SMIC annuel)

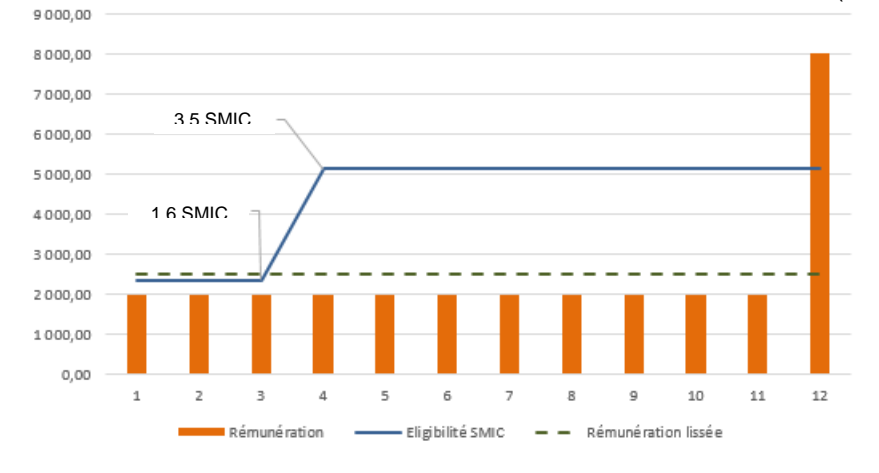

*La rémunération lissée est audessus de la courbe d'éligibilité du SMIC pour le 1 er trimestre. Il est nécessaire de cotiser à 1,8% sur la base de la rémunération lissée de ce 1 er trimestre. A partir du mois d'avril, la rémunération lissée est en-*

*dessous de la courbe d'éligibilité du SMIC. Il n'y a pas de cotisation à 1,8% sur ces rémunérations.*

#### Si la rémunération annuelle > 3,5 SMIC annuel Rémunération soumise à 3,45 % = rémunération annuelle Rémunération soumise à 1,80 % = rémunération annuelle

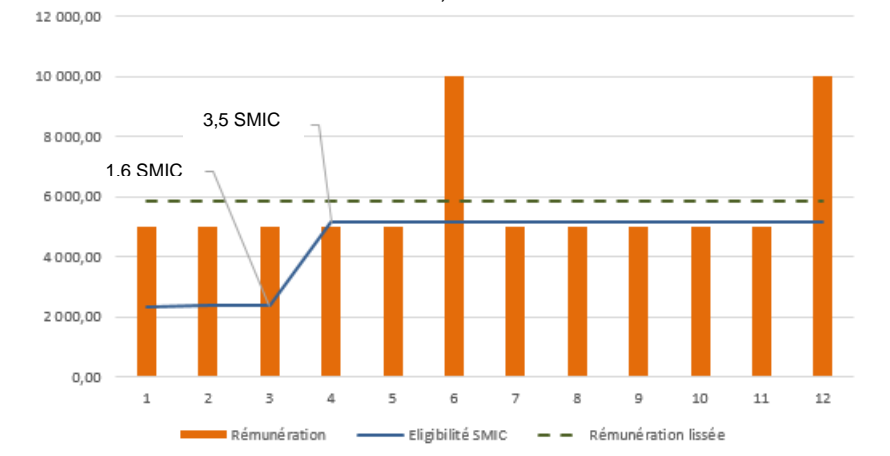

*La rémunération lissée est au-dessus de la courbe d'éligibilité du SMIC. Il est nécessaire de cotiser à 1,8% sur la base de la rémunération annuelle.*

© Sage – Nouveautés du Plan de Paie Sage Page 8 sur 25

## Exemples chiffrés

Les exemples traités ci-dessous sont les exemples 1 et 3 de la circulaire. Ils permettent d'aborder un cas classique sans absence ni heures supplémentaires et un cas avec des heures d'absences.

#### **Exemple 1 de la circulaire : Salarié à temps plein présent toute l'année, sans absence ni heures supplémentaires**

Le salarié a une rémunération mensuelle de 2 000 € et une prime annuelle de 6 000 € versée en décembre, soit 30 000 € sur l'année.

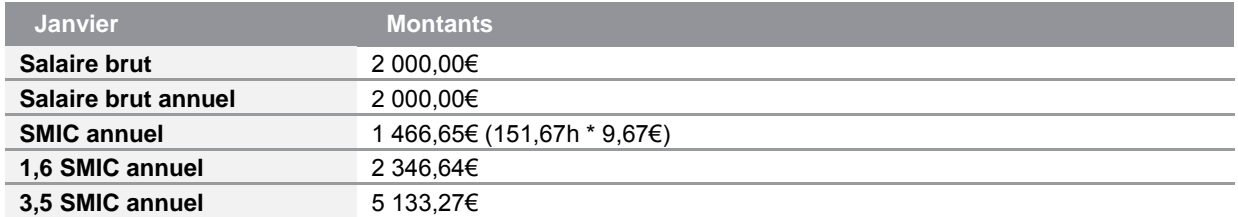

- La rémunération annuelle se positionne sous les 1,6 SMIC annuel donc, les cotisations Allocations familiales sont :
	- Rémunération soumise à 3,45 % = 2 000€
	- Rémunération soumise à 1.80 % =  $0.00 \in$

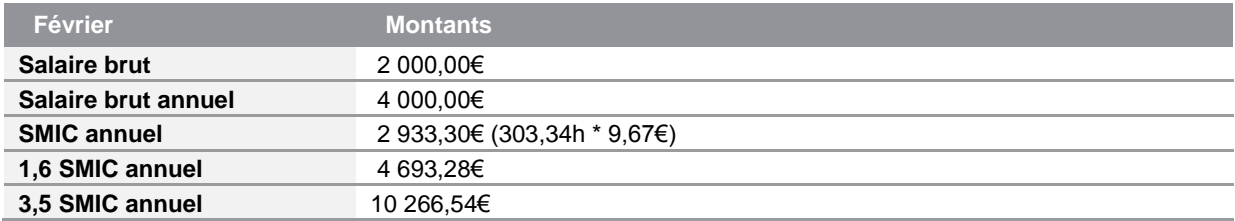

- La rémunération annuelle se positionne sous les 1,6 SMIC annuel donc, les cotisations Allocations familiales sont :
	- Rémunération soumise à 3,45 % = 2 000€
	- Rémunération soumise à 1,80 % =  $0.00€$

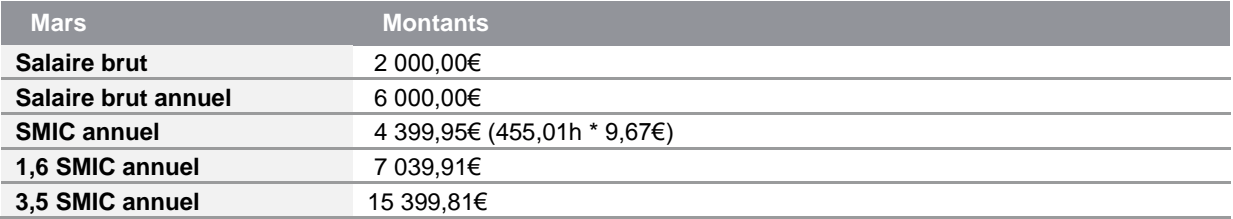

- La rémunération annuelle se positionne sous les 1,6 SMIC annuel donc, les cotisations Allocations familiales sont :
	- Rémunération soumise à 3,45 % = 2 000€
	- Rémunération soumise à 1,80 % = 0,00€

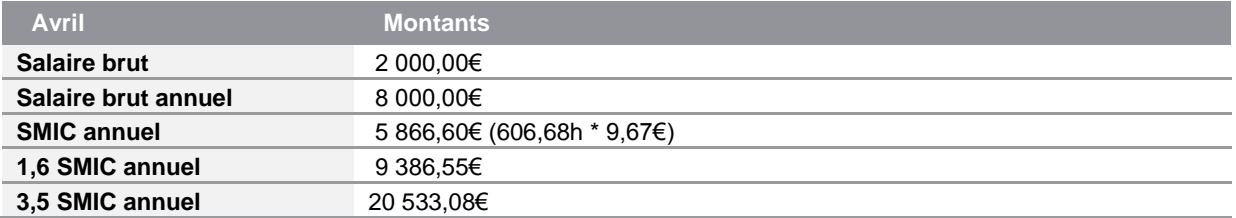

- A partir du mois d'avril, les seuils d'éligibilité changent. La rémunération annuelle se positionne sous les 1,6 SMIC annuel donc, les cotisations Allocations familiales sont :
	- Rémunération soumise à 3,45 % = 2 000€
	- Rémunération soumise à 1,80 % =  $0.00€$

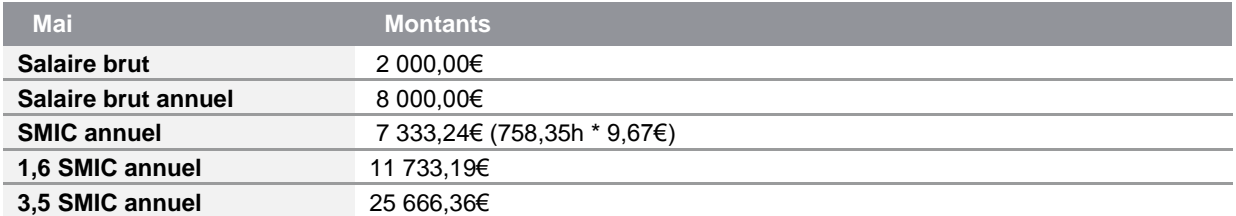

- La rémunération annuelle se positionne sous les 1,6 SMIC annuel donc, les cotisations Allocations familiales sont :
	- Rémunération soumise à 3,45 % = 2 000€
	- Rémunération soumise à 1,80 % =  $0.00€$

Les valeurs de Juin à Novembre sont identiques, il n'y a pas de variations de salaire.

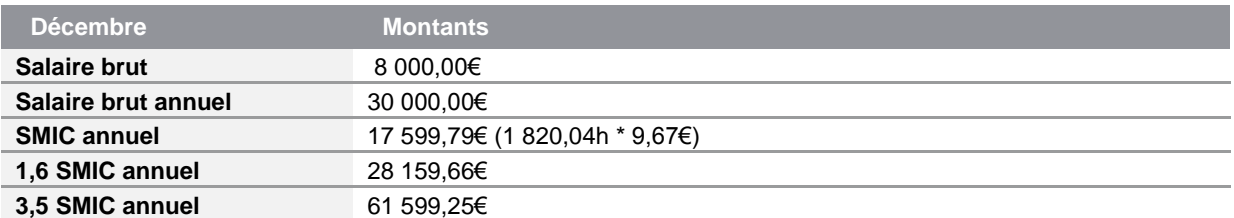

- La rémunération annuelle se positionne entre les 1,6 SMIC annuel et les 3,5 SMIC annuel donc, les cotisations Allocations familiales sont :
	- Rémunération soumise à 3,45 % = 8 000€
	- Rémunération soumise à 1,80 % = 7 500€

#### Explications de la cotisation à 1,8% :

Rémunération annuelle x (SMIC du 1<sup>er</sup> trimestre / SMIC annuel) - montant de la cotisation à 1,8% déjà cotisé: 30 000 \* (4 399,95 / 17 599,79) – 0 = 7 500,00

#### Conclusion en fin d'année :

#### Les **rémunérations annuelles sont comprises entre 1,6 SMIC et 3,5 SMIC** :

- Rémunération annuelle soumise à 3,45 % = 30 000€
- $\bullet$  Rémunération annuelle soumise à 1.80 % = 7 500€

Ce qui correspond à un taux de 5,25% sur les rémunérations du 1er trimestre (le montant de la prime de décembre a été lissé sur l'année) et un taux de 3,45% sur les rémunérations d'avril à décembre.

#### **Exemple 3 de la circulaire : Salarié à temps plein, présent toute l'année, absent 2 semaines en février, sans heures supplémentaires**

Le salarié a une rémunération mensuelle de 3 000 € (à l'exception du mois de février durant lequel il est absent deux semaines sans maintien de salaire, et perçoit un salaire mensuel de 1 620€) et une prime annuelle de 6 000 € versée en décembre, soit une rémunération annuelle de 40 620€.

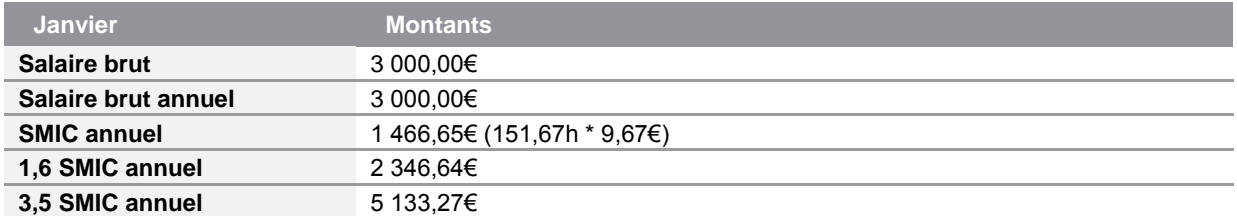

- La rémunération annuelle se positionne au-dessus des 1,6 SMIC annuel donc, les cotisations Allocations familiales sont :
	- Rémunération soumise à 3,45 % = 3 000 $\epsilon$
	- Rémunération soumise à 1,80 % = 3 000€

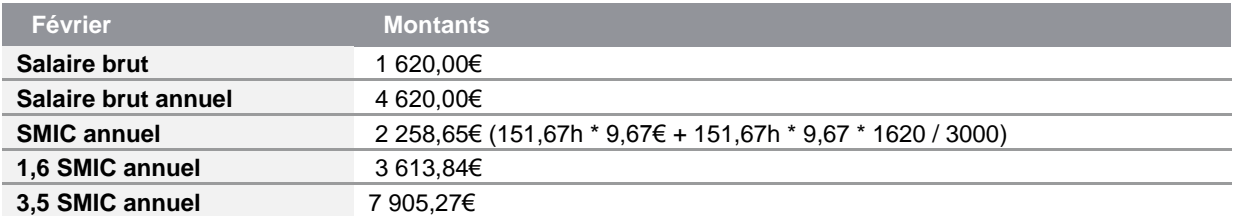

- La rémunération annuelle se positionne au-dessus des 1,6 SMIC annuel donc, les cotisations Allocations familiales sont :
	- Rémunération soumise à 3,45 % = 1 620€
	- Rémunération soumise à 1,80 % = 1 620€

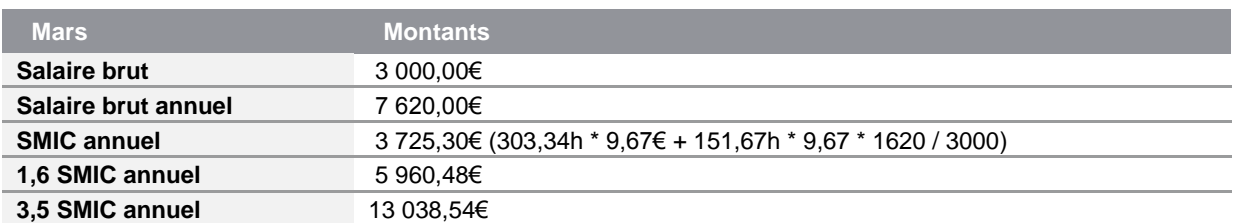

- La rémunération annuelle se positionne au-dessus des 1,6 SMIC annuel donc, les cotisations Allocations familiales sont :
	- Rémunération soumise à 3,45 % = 3 000€
	- Rémunération soumise à 1,80 % = 3 000€

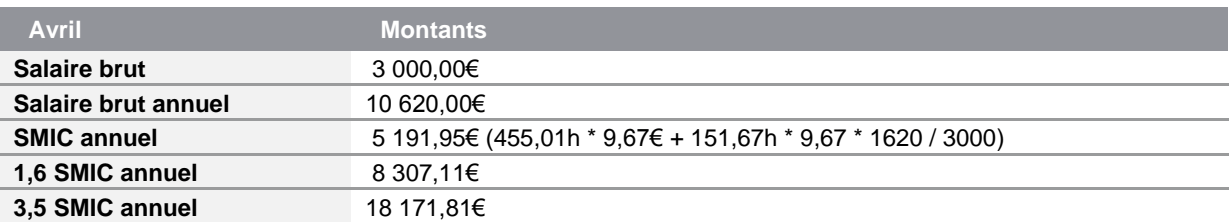

- A partir du mois d'avril, les seuils d'éligibilité changent. La rémunération annuelle se positionne entre les 1,6 SMIC annuel et les 3,5 SMIC annuel donc, les cotisations Allocations familiales sont :
	- Rémunération soumise à 3,45 % = 3 000€
	- Rémunération soumise à 1,80 % =  $0,00 \in$

Explications de la cotisation à 1,8% :

Rémunération annuelle x (SMIC du 1<sup>er</sup> trimestre / SMIC annuel) - montant de la cotisation à 1,8% déjà cotisé: 10 620 \* (3 725,30 / 5 191,95) – 7 620 = 0,00

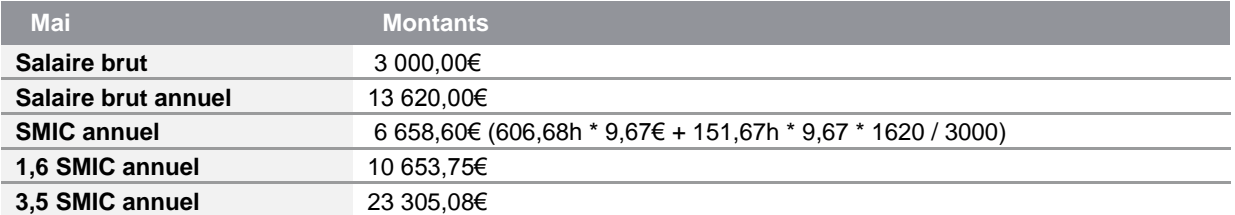

- La rémunération annuelle se positionne entre les 1,6 SMIC annuel et les 3,5 SMIC annuel donc, les cotisations Allocations familiales sont :
	- Rémunération soumise à 3,45 % = 3 000€
	- Rémunération soumise à 1,80 % = 0,00€

Explications de la cotisation à 1,8% :

Rémunération annuelle x (SMIC du 1er trimestre / SMIC annuel) - montant de la cotisation à 1,8% déjà cotisé: 13 620 \* (3 725,30 / 6 658,60) – 7 620 = 0,00

Les valeurs de Juin à Novembre sont identiques, il n'y a pas de variations de salaire.

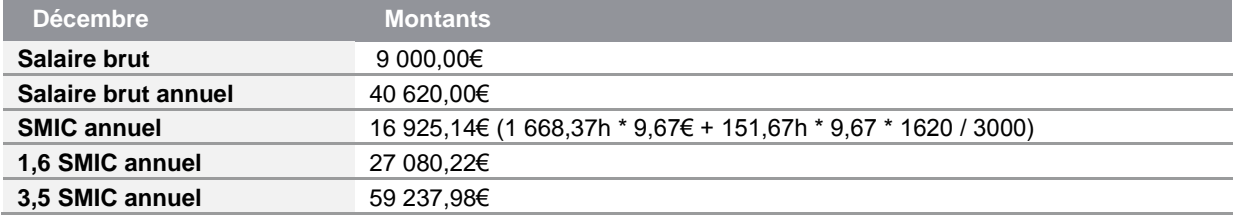

- La rémunération annuelle se positionne entre les 1,6 SMIC annuel et les 3,5 SMIC annuel donc, les cotisations Allocations familiales sont :
	- Rémunération soumise à 3,45 % = 9 000€
	- Rémunération soumise à 1,80 % = 1 320,64 $\epsilon$

Explications de la cotisation à 1,8% :

Rémunération annuelle x (SMIC du 1<sup>er</sup> trimestre / SMIC annuel) - montant de la cotisation à 1,8% déjà cotisé: 40 620 \* (3 725,30  $\dot{=}$  16 925,14) – 7620 = 1320,64

#### Conclusion en fin d'année :

Les **rémunérations annuelles sont comprises entre 1,6 SMIC et 3,5 SMIC** :

- Rémunération annuelle soumise à 3,45 % = 40 620€
- Rémunération annuelle soumise à 1,80 % = 8 940,64€

Ce qui correspond à un taux de 5,25% sur les rémunérations du 1er trimestre (l'absence, ainsi que la prime ont été lissées sur l'année) et un taux de 3,45% sur les rémunérations d'avril à décembre.

Pour rappel, la rémunération annuelle s'évalue contrat par contrat et la valeur du SMIC annuel en fait de même.

Si un salarié a plusieurs contrats, le calcul de l'éligibilité du taux réduit est basé sur la rémunération et le SMIC de chacun d'eux.

Si un salarié a plusieurs contrats dont un débutant courant du 1<sup>er</sup> trimestre, le SMIC au numérateur est celui qui correspond à la période du début de contrat à la fin du 1er trimestre (31/03/16).

Si ce salarié a un nouveau contrat débutant après le 1<sup>er</sup> trimestre, il n'y a plus de calcul de prorata temporis à effectuer, c'est la règle > ou < à 3,5 SMIC qui s'applique.

#### **Autre exemple : Salarié à temps plein, ayant un contrat du 14/03/16 au 31/07/16, étant absent une journée en avril, effectuant 2 heures supplémentaires au mois de mai et percevant une prime aux mois de d'avril et juin**

Le salarié a une rémunération mensuelle de 3 000€ à l'exception des mois de mars, avril, mai et juin. Au mois de mars, mois de son entrée, il perçoit un salaire mensuel de 1 772,73€.

Au mois d'avril, il perçoit une prime de productivité de 60€ et est absent une journée sans maintien. Son salaire mensuel est de 2 917,13€.

Au mois de mai, il effectue 2 heures supplémentaires, il perçoit un salaire mensuel de 3 049,45€. Au mois de juin, il perçoit une prime d'un demi treizième mois, son salaire mensuel est de 4 500€. Sa rémunération annuelle est de 16 469,48€.

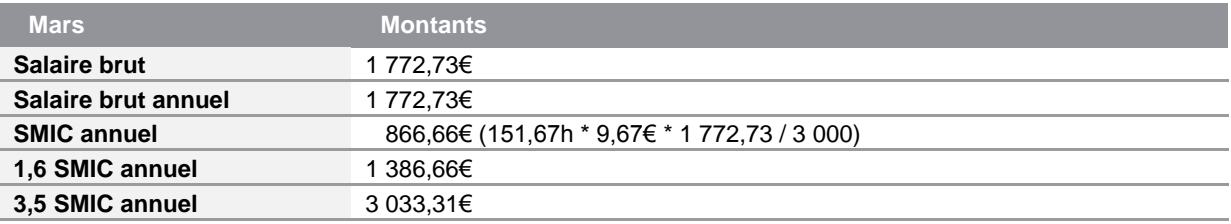

- La rémunération annuelle se positionne au-dessus des 1,6 SMIC annuel donc, les cotisations Allocations familiales sont :
	- Rémunération soumise à 3,45 % = 1 772,73€
	- Rémunération soumise à 1,80 % = 1 772,73€

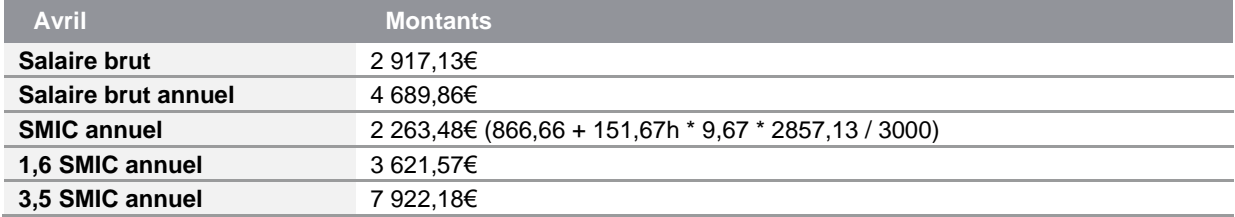

- La rémunération annuelle se positionne entre les 1,6 SMIC annuel et les 3,5 SMIC annuel donc, les cotisations Allocations familiales sont :
	- Rémunération soumise à 3,45 % = 2 917,13€
	- Rémunération soumise à 1,80 % = 22,96€

Explications de la cotisation à 1,8% :

Rémunération annuelle x (SMIC du 1<sup>er</sup> trimestre / SMIC annuel) - montant de la cotisation à 1,8% déjà cotisé: 4 689,86 \* (866,66 / 2 263,48) – 1 772,73 = 22,96

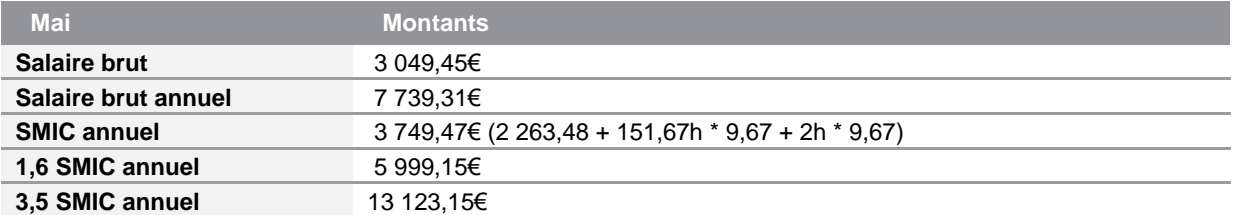

- La rémunération annuelle se positionne entre les 1,6 SMIC annuel et les 3,5 SMIC annuel donc, les cotisations Allocations familiales sont :
	- Rémunération soumise à 3,45 % = 3 049,45€
	- Rémunération soumise à 1,80 % =  $-6,81 \in$

Explications de la cotisation à 1,8% :

Rémunération annuelle x (SMIC du 1<sup>er</sup> trimestre / SMIC annuel) - montant de la cotisation à 1,8% déjà cotisé: 7 739,31 \* (866,66 / 3 749,47) - 1 772,73 - 22,96 = - 6,81

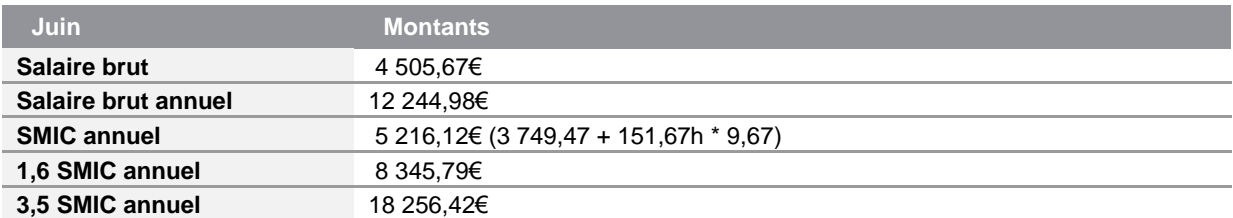

- La rémunération annuelle se positionne entre les 1,6 SMIC annuel et les 3,5 SMIC annuel donc, les cotisations Allocations familiales sont :
	- Rémunération soumise à 3.45 % = 4 505.67€
	- Rémunération soumise à 1,80 % = 245,63€

Explications de la cotisation à 1,8% :

Rémunération annuelle x (SMIC du 1er trimestre / SMIC annuel) - montant de la cotisation à 1,8% déjà cotisé: 12 244,98 \* (866,66 / 5 216,12) - 1 772,73 - 22,96 + 6,81 = 245,63

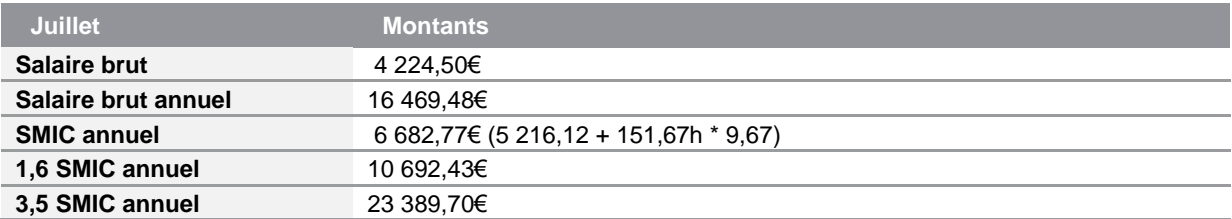

- La rémunération annuelle se positionne entre les 1,6 SMIC annuel et les 3,5 SMIC annuel donc, les cotisations Allocations familiales sont :
	- Rémunération soumise à 3,45 % = 4 224,50€
	- Rémunération soumise à 1,80 % = 101,35€

Explications de la cotisation à 1,8% :

Rémunération annuelle x (SMIC du 1er trimestre / SMIC annuel) - montant de la cotisation à 1,8% déjà cotisé: 16 469,48 \* (866,66 / 6 682,77) - 1 772,73 - 22,96 + 6,81 - 245,63 = 101,35

#### Conclusion en fin d'année :

Les **rémunérations annuelles sont comprises entre 1,6 SMIC et 3,5 SMIC** :

- Rémunération annuelle soumise à 3,45 % = 16 469,48€
- Rémunération annuelle soumise à 1,80 % = 2 135,86€ (2 142,67 6,81)

Ce qui correspond à un taux de 5,25% sur les rémunérations du 1er trimestre. Tous les éléments de salaire (salaire mensuel, absences, heures supplémentaires, primes) sont lissés sur la période du contrat. Et ce qui correspond un taux de 3,45% sur les rémunérations d'avril à juillet (date de sa fin de contrat).

## Mise en place du paramétrage

#### **Préambule**

Le paramétrage mis en place est la régularisation progressive.

Le paramétrage proposé est une mise à jour du paramétrage existant fourni en janvier 2015 et complété en janvier 2016 par la rubrique 2311. Il est basé sur les constantes et rubriques du Plan de Paie Sage.

Le paramétrage est basé sur le code du travail, il ne traite pas des spécificités liées au conventionnel, ni des spécificités liées aux caisses spécifiques (MSA, CCVRP……etc.).

#### **Cas non géré**

Liste non exhaustive :

Salarié sorti en avril avant la mise en place du paramétrage d'avril 2016

#### **Pré requis**

Conseil : avant de commencer la mise en place de ces paramétrages, nous vous conseillons de faire une sauvegarde de votre fichier de paie et au niveau de votre dossier, nous vous recommandons de lancer une édition détaillée au format PDF de vos constantes et rubriques.

### Mise en place dans votre dossier

#### **Les éléments à récupérer du Plan de Paie**

La mise à jour du paramétrage de la cotisation Allocations familiales utilise les éléments suivants :

- Les constantes propres au paramétrage :
	- Code mémo [**ALLO1**]
- Les rubriques :
	- **2320** « Complément Alloc. Familiales »
	- **2330** « Régul négative Alloc Familiale »

#### **Les adaptations du paramétrage dans votre dossier**

#### **Les constantes**

Si votre dossier n'est pas basé sur le Plan de Paie Sage, ou si vous avez créé vos propres rubriques, vous devez vérifier voir modifier les constantes suivantes au niveau du menu Listes \ Constantes pour les adapter à votre dossier.

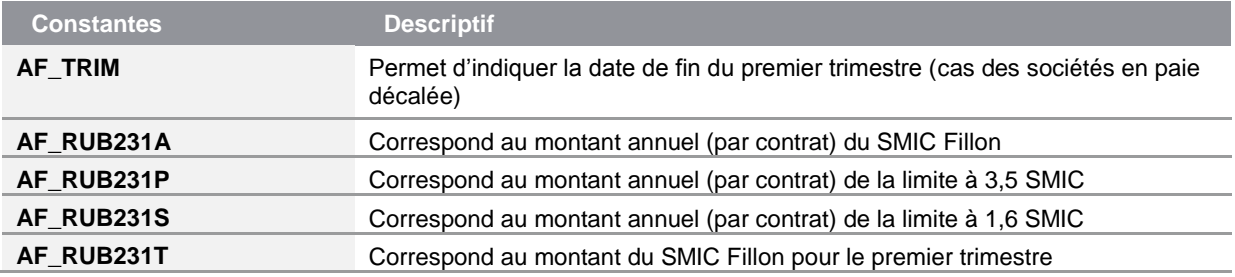

#### **Les bulletins modèles**

La rubrique **2311** « Limite d'exonération AF » continue d'être utilisée. C'est cette rubrique qui permet de déterminer le seuil d'éligibilité du taux réduit. Il est nécessaire de la laisser activée dans les bulletins modèles.

#### **Si vous êtes concernés par l'indemnité d'activité partielle (anciennement chômage partiel)**

 Modification des constantes **AF\_SEUIL**, **AF\_B2320**, et **AF\_B2330** pour remplacer **AF\_BRUT1** par **AF\_BRUTSS.**

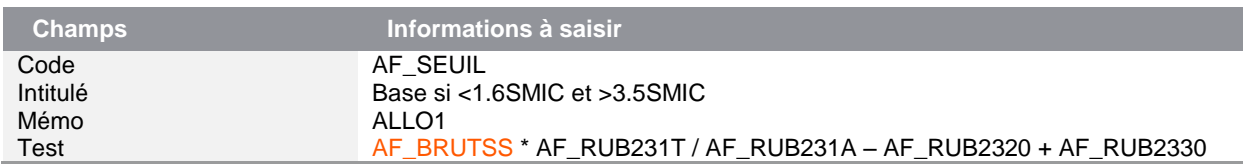

#### **Si vous êtes concernés par les contrats aidés (CAE et Contrat de professionnalisation)**

Si vous employez des contrats CAE et/ou contrat de professionnalisation, il est nécessaire de personnaliser les constantes **AF\_BULM1** et **AF\_BULM2** pour y renseigner le numéro des bulletins modèles respectifs.

 Modification de la constante de type test **AF\_SEUIL** « Test si déjà cplt ou régul » : Remplacer **AF\_BRUT1** par **AF\_BULM1**

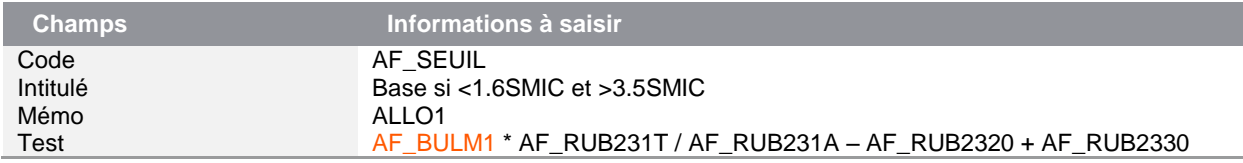

## Détail du paramétrage

#### **Les constantes**

 Constante de type date **AF\_TRIM1** « Date fin du 1er trimestre » : Permet d'indiquer la date de fin du 1 er trimestre (31/03/2016 ou 29/02/2016)

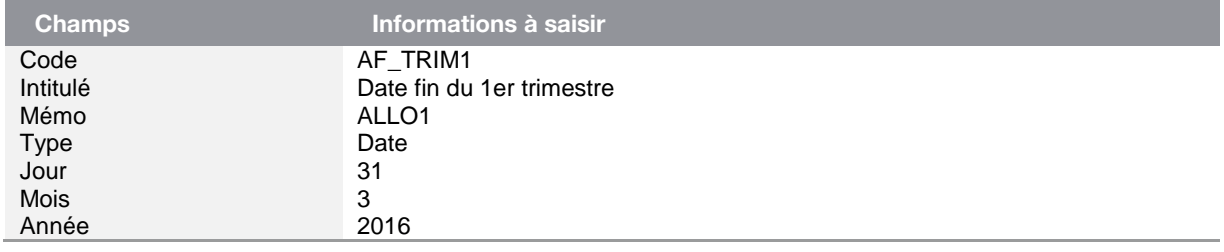

 Constante de type rubrique **AF\_RUB231A** « Montant du SMIC annuel » : Permet de calculer le montant du SMIC annuel, contrat par contrat

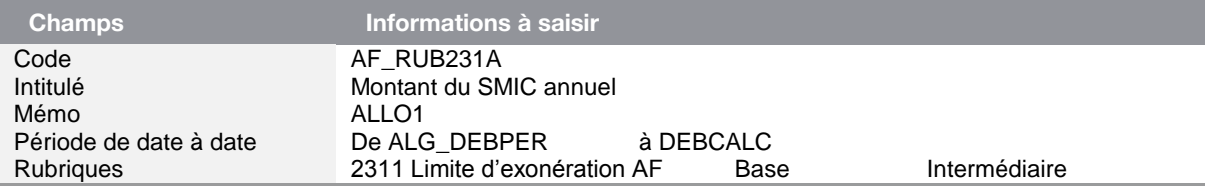

 Constante de type rubrique **AF\_RUB231P** « Montant annuel du SMIC à 3.5% » : Permet de calculer le montant annuel du seuil de 3,5 SMIC. Ce calcul s'effectue contrat par contrat

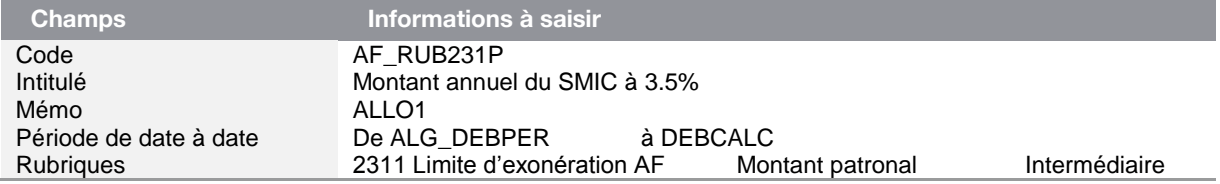

 Constante de type rubrique **AF\_RUB231S** « Montant annuel du SMIC à 1.6% » : Permet de calculer le montant annuel du seuil de 1,6 SMIC. Ce calcul s'effectue contrat par contrat

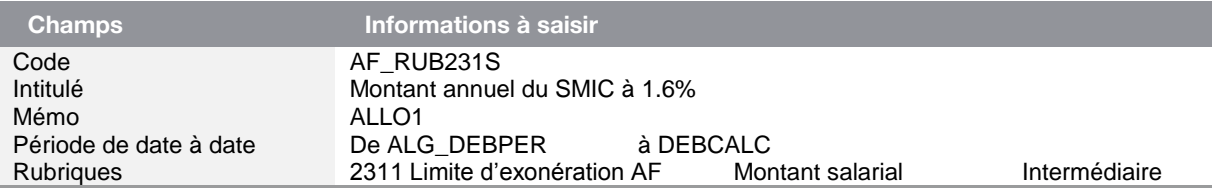

 Constante de type rubrique **AF\_RUB231T** « Montant du SMIC au 1er trim. » : Permet de calculer le montant du SMIC Fillon pour le 1er trimestre compris dans le contrat en cours

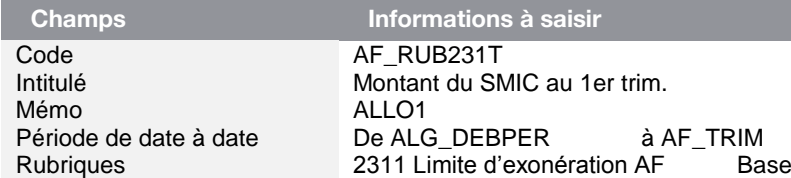

 Constante de type calcul **AF\_SEUIL** « Base si <1.6SMIC et >3.5SMIC » : Permet de calculer la base de cotisation à 1,8% si la rémunération annuelle est comprise entre 1,6 et 3,5 SMIC annuel

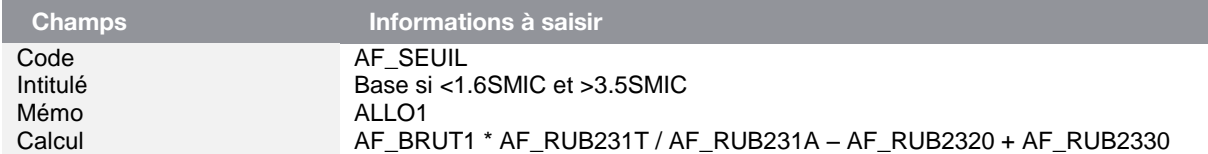

 Constante de type calcul **AF\_SEUILP** « Base 2320 négative x -1 » : Permet de reprendre le montant négatif calculé pour la cotisation à 1,8% et l'appliquer à la cotisation à -1,8%

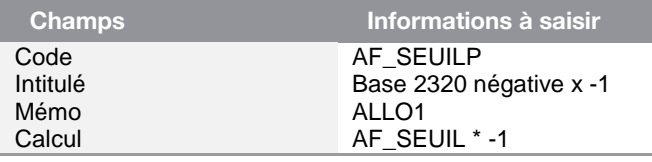

 Constante de type test **AF\_2320NEG** « Test si base 2320 négative » : Permet de tester si la base de la cotisation à 1,8% est négative

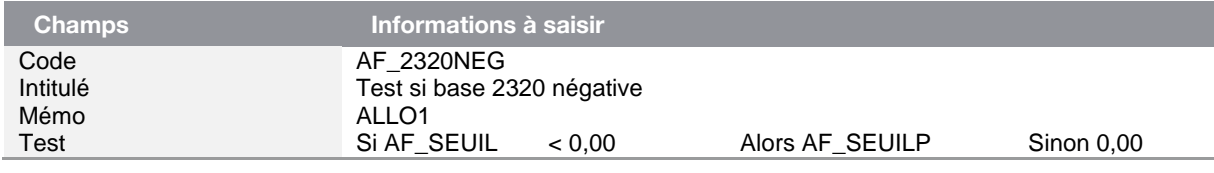

 Constante de type test **AF\_BASE4** « Test si base négative » : Permet de limiter la cotisation de 1,8% à 0 en cas de résultat négatif

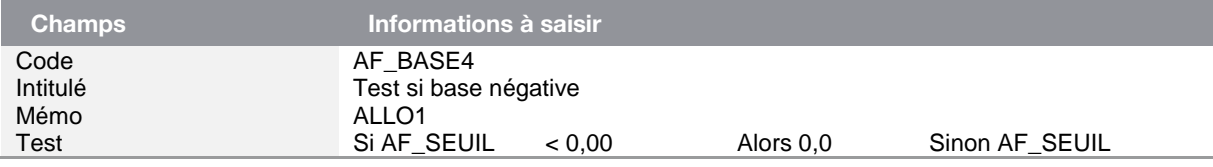

 Constante de type tranche **AF\_B2320** « Base de la rubrique 2320 » : Correspond à la base de la rubrique 2320

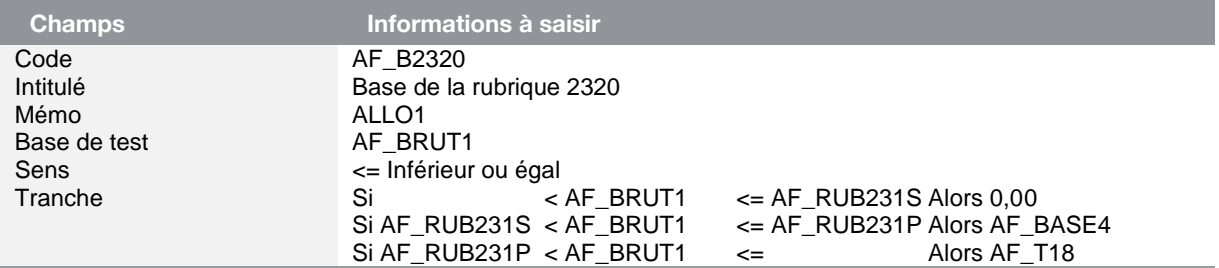

 Constante de type tranche **AF\_B2330** « Base de la rubrique 2330 » : Correspond à la base de la rubrique 2330

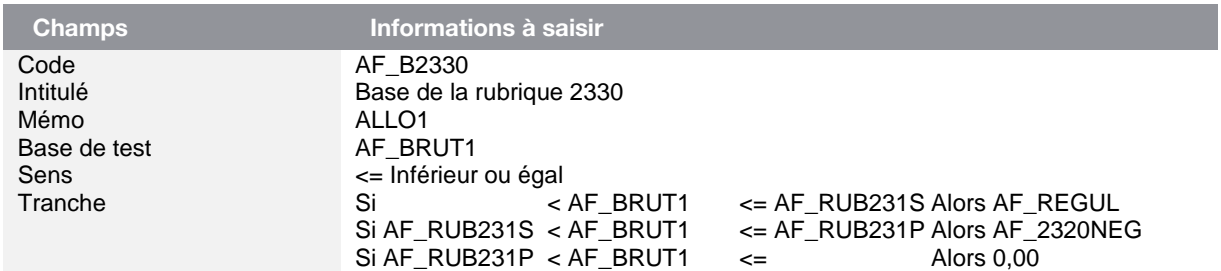

#### **Les rubriques**

 Modification de la rubrique **2320** « Complément Alloc. Familiales » : Au niveau de la base et de l'assiette de cotisation remplacer **AF\_BASE1** par **AF\_B2320**

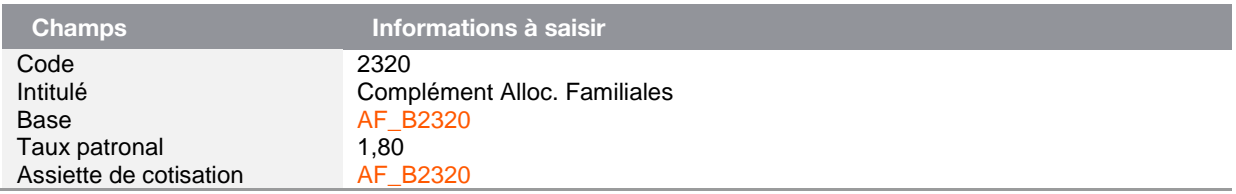

 Modification de la rubrique **2330** « Régul négative Alloc Familiale » : Au niveau de la base et de l'assiette de cotisation remplacer **AF\_BASE2** par **AF\_B2330**

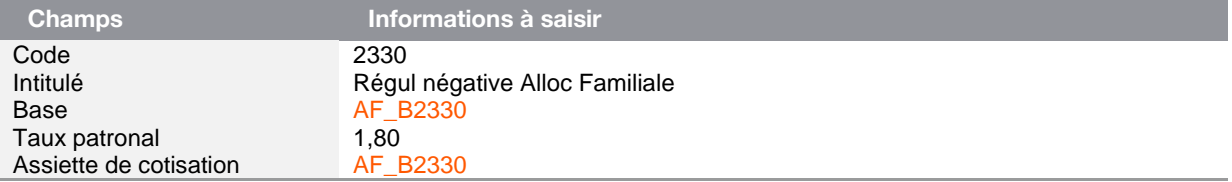

#### <span id="page-18-0"></span>*Source :*

*http://bofip.impots.gouv.fr/bofip/6686-PGP.html?identifiant=BOI-TPS-TS-30-20160302*

#### Au 1er janvier 2016, les tranches de barème sont portées à :

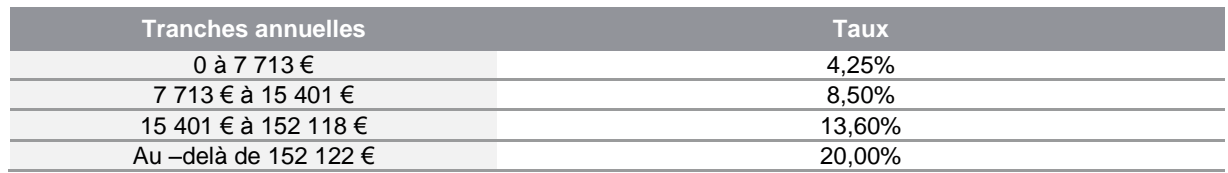

Modification de la constante **TSS\_B3A** « TSS – 3e borne annuelle »

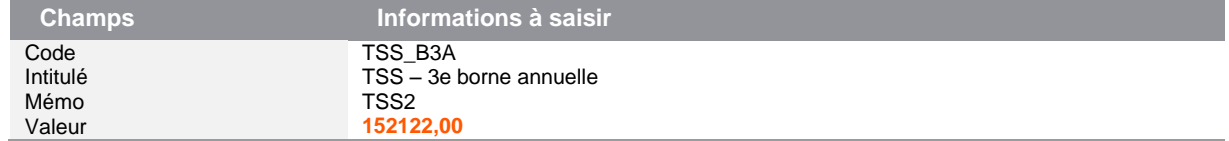

## <span id="page-18-1"></span>**Smic Fillon**

#### *Source :*

#### *Circulaire N° DSS/SD5B/2015/99*

Dans la circulaire citée dans la source, il est fait référence à la possibilité d'avoir un SMIC Fillon négatif. Ainsi, le contrôle qui permettait de limiter le montant du SMIC Fillon à 0 est à supprimer.

 Modification de la constante **FI\_SMICMEN** « Proratise SMIC mensuel » : Remplacer **ALG\_CTRL** par la **FI\_PRORATA**

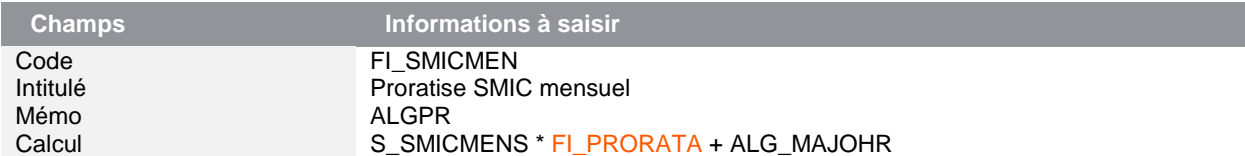

## <span id="page-19-0"></span>Mise à jour précédente : Janvier 2016 - Mise à jour n° 2

#### **Les éléments concernés par cette mise à jour étaient :**

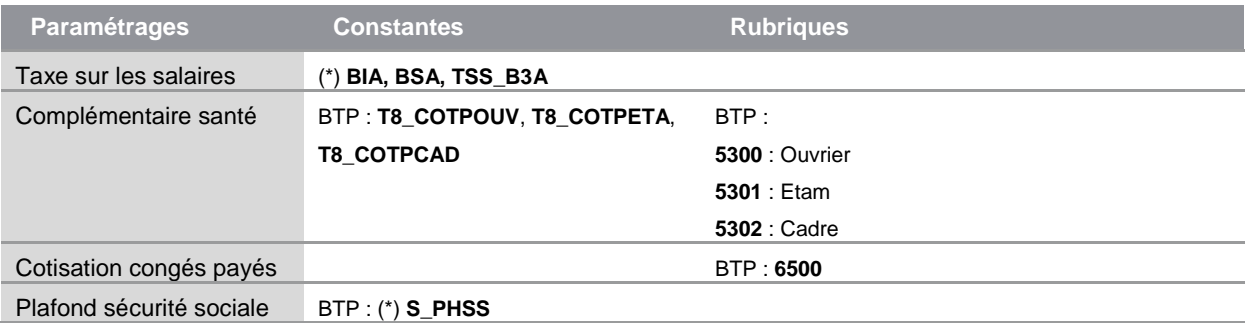

### <span id="page-19-1"></span>**Taxe sur les salaires**

#### *Source :*

*https://www.service-public.fr/professionnels-entreprises/vosdroits/F22576*

En attente de publication de l'instruction fiscale.

Les valeurs ci-dessous sont provisoires. Elles ont été calculées en appliquant une réévaluation de 0,1% correspondant à la même réévaluation que la limite de la première tranche du barème de l'impôt sur le revenu.

#### Au 1er janvier 2016, les tranches de barème sont portées à :

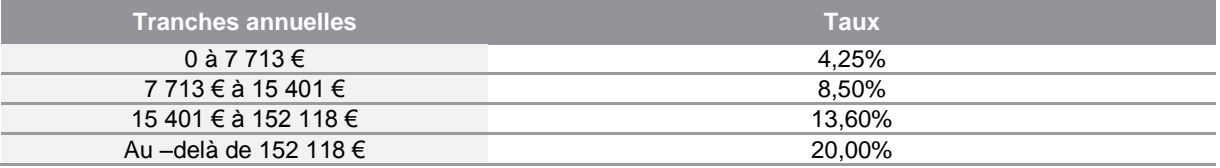

Modification de la constante **BIA** « Base inférieure annuelle »

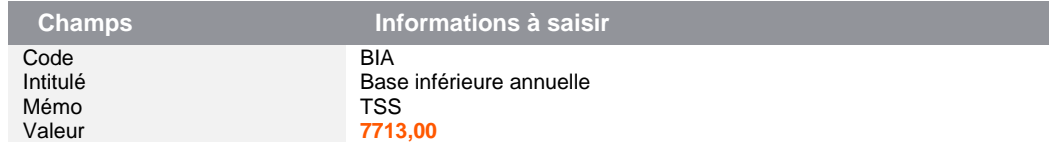

#### Modification de la constante **BSA** « Base supérieure annuelle »

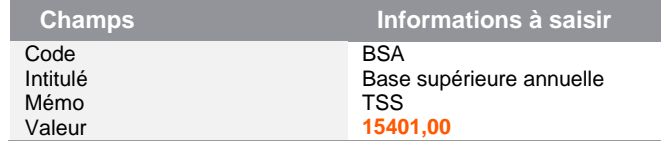

#### Modification de la constante **TSS\_B3A** « TSS – 3e borne annuelle »

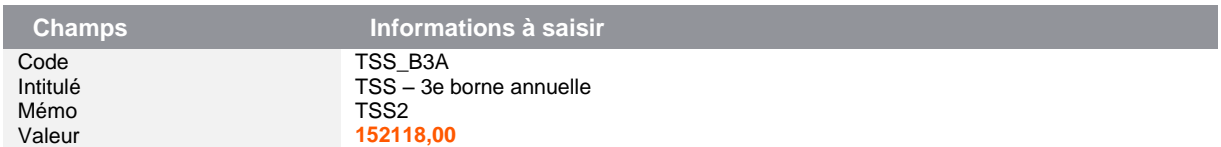

## <span id="page-20-0"></span>**Complémentaire santé**

#### *Sources :*

*Décret n°2015-1883 et* 

*Questions-Réponses de la Direction de la Sécurité sociale du 29 décembre 2015* 

La mise à jour ci-dessous concerne le Plan de paie BTP pour le versement du forfait social et de la CSG/CRDS.

Concernant le régime fiscal de cette complémentaire santé, nous sommes en attente de l'instruction fiscale. Nous vous conseillons de prendre contact avec votre organisme qui gère votre contrat frais de santé pour savoir si cette aide est imposable ou non. Il sera alors nécessaire d'adapter votre paramétrage de réintégration frais de santé (rubriques **8060** et **8061**).

Au 1er janvier 2016, mise en place d'une aide versée par l'employeur pour permettre aux salariés sous contrats précaires, d'acquérir une couverture santé.

Cette aide concerne :

- $\bullet$  Les CDD  $\leq$  à 3 mois
- Les contrats de mission <= à 3 mois
- Les temps partiels dont la durée hebdomadaire est inférieure à 15h si un accord collectif prévoit le remplacement de l'adhésion à la mutuelle par le « chèque santé »

Le montant de l'aide est calculé mensuellement. Il correspond soit :

- à la part patronale de la mutuelle pour la catégorie à laquelle appartient le salarié
- à un montant forfaitaire dans le cas où l'estimation de la part patronale de la mutuelle n'est pas possible. Le montant forfaitaire pour un temps plein est fixé à :
	- 15 € pour le régime général
	- 5 € pour le régime local Alsace-Moselle

Le montant forfaitaire doit être proratisé entre la durée du travail du salarié et la durée légale de travail.

Le montant de l'aide est majoré de :

- 105 % pour les CDI
- 125 % pour les CDD et contrat mission

## Mise en place du paramétrage

#### **Préambule**

Le paramétrage proposé est basé sur les constantes et rubriques du Plan de Paie BTP.

Le paramétrage est basé sur le code du travail, il ne traite pas des spécificités liées au conventionnel, ni des spécificités liées aux caisses spécifiques (MSA, CCVRP……etc.).

#### **Pré requis**

Conseil : avant de commencer la mise en place de ce paramétrage, au niveau de votre dossier, nous vous recommandons de lancer une édition détaillée au format PDF de vos constantes et rubriques.

## Mise en place dans votre dossier

#### **Les éléments à récupérer du Plan de Paie BTP**

Le paramétrage de la complémentaire santé utilise les éléments suivants :

- Les rubriques :
	- **5300** « Complémentaire santé » pour les ouvriers
	- **5301** « Complémentaire santé » pour les Etams
	- **5302** « Complémentaire santé » pour les cadres

#### **Les adaptations du paramétrage dans votre dossier**

Cette complémentaire santé est soumise au forfait social à 8% et aux cotisations de CSG/CRDS.

Dans le Plan de paie BTP :

- le forfait social à 8% correspond aux rubriques :
	- **6005** pour les cadres. Sa base est alimentée par la constante **T8\_COTPCAD**
	- **6000** pour les Ouvriers et Etam. Sa base est alimentée par la constante **T8\_BASE**
- les cotisations de CSG/CRDS correspondent aux rubriques **7005**, **7015** et **7105.** Leur base est alimentée par la constante **CSG\_BASE2.**

Ces deux dernières constantes **CSG\_BASE2 et T8\_BASE** ont des constantes communes. La constante **T8\_COTPCAD** est elle aussi rattachée au paramétrage de la CSG/CRDS. Il est ainsi possible d'activer par catégorie de salariés (Ouvrier / Etam), la rubrique de complémentaire santé correspondante).

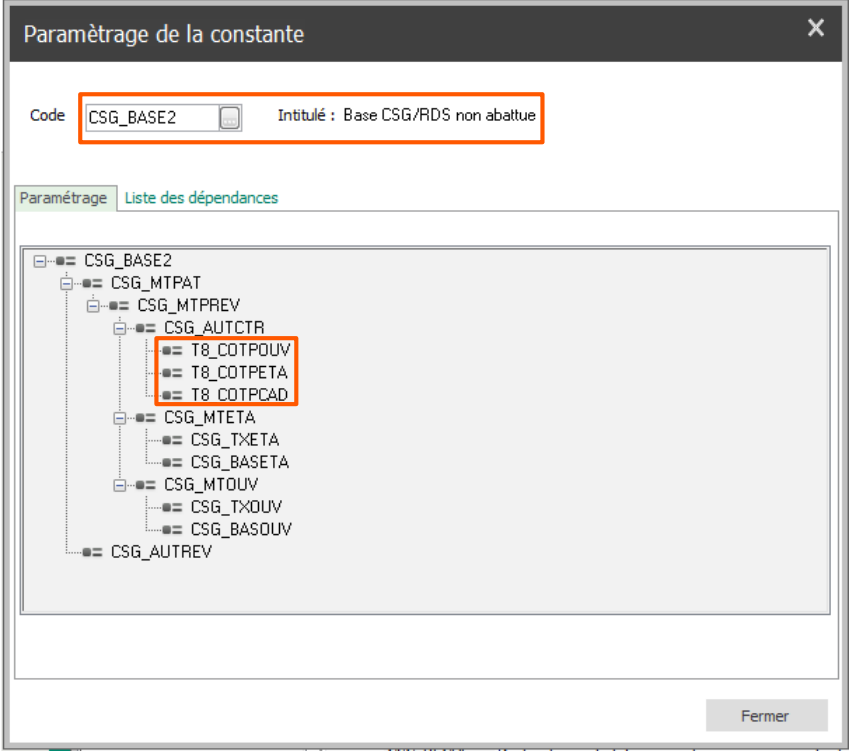

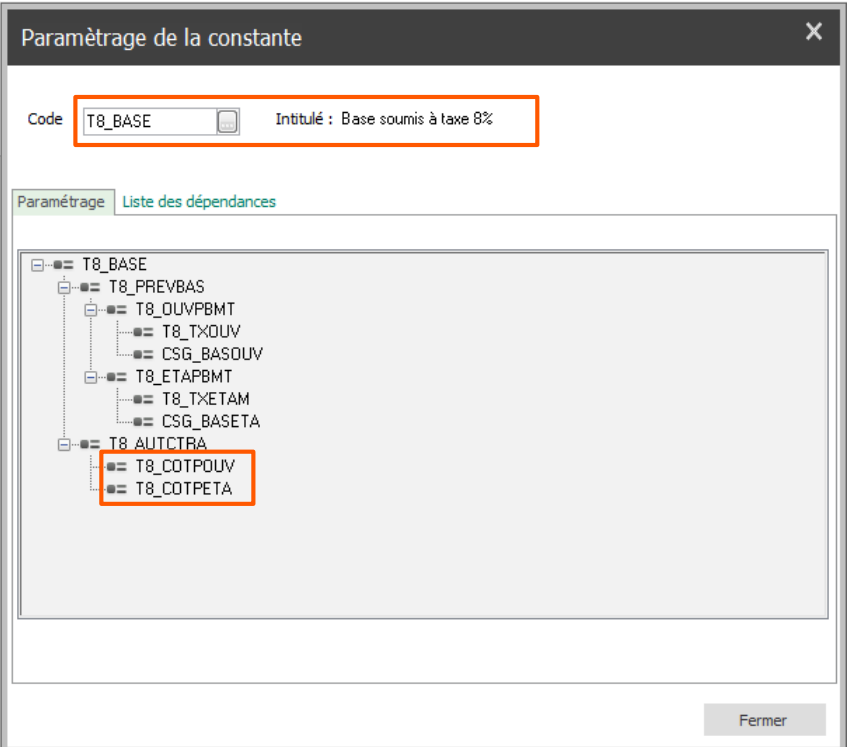

Dans les constantes :

- **T8\_COTPOUV** : Insérer en (+) la rubrique 5300 en Montant patronal / Intermédiaire
- **T8\_COTPETA** : Insérer en (+) la rubrique 5301 en Montant patronal / Intermédiaire
- **T8\_COTPCAD** : Insérer en (+) la rubrique 5302 en Montant patronal / Intermédiaire

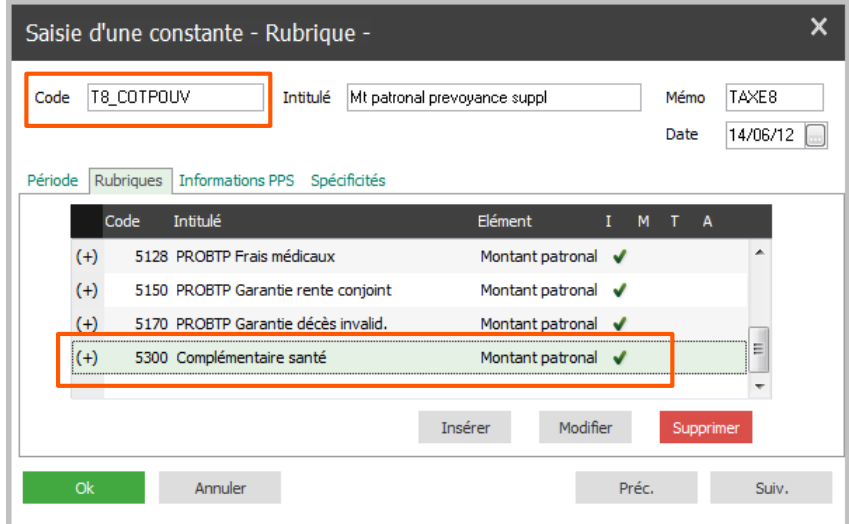

#### **Les bulletins salariés**

Les rubriques **5300, 5301 et 5302** doivent être activées dans les bulletins des salariés sous contrat précaire et selon leur catégorie (ouvrier, Etam, cadre). Le montant doit être saisi manuellement pour chaque salarié concerné.

Pensez à insérer ces rubriques de complémentaire santé dans votre modélisation comptable.

## Détail du paramétrage

Rubrique de type cotisation **5300 «** Complémentaire santé **»** : Complémentaire pour les ouvriers

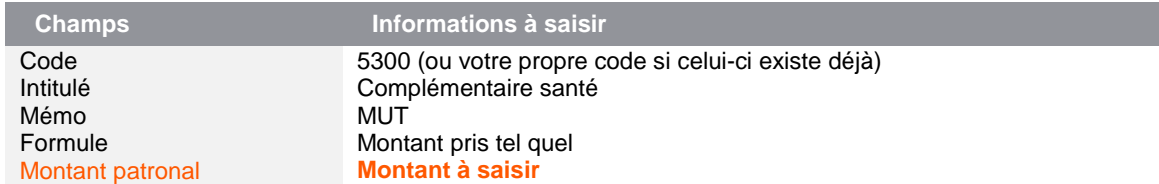

Rubrique de type cotisation **5301 «** Complémentaire santé **»** : Complémentaire pour les Etam

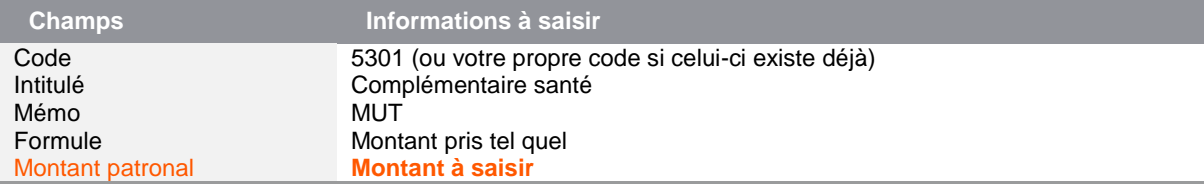

Rubrique de type cotisation **5302 «** Complémentaire santé **»** : Complémentaire pour les cadres

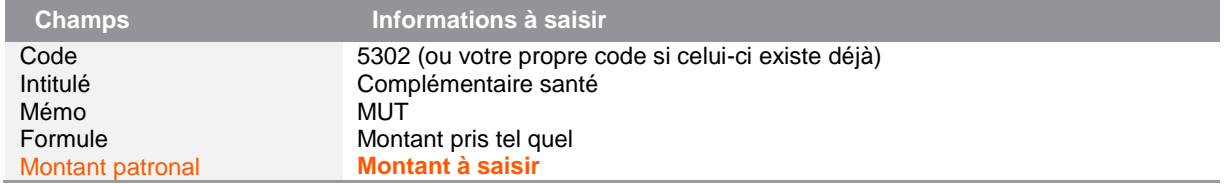

## <span id="page-23-0"></span>**Cotisation Congés Payés**

#### *Source :*

#### *Site Cibtp-idf.fr*

Au 1er janvier 2016, le taux de la cotisation Congés payés augmente à 20,80%.

Cette modification concerne uniquement le Plan de paie BTP.

 Modification de la rubrique **6500** « Cotisation congés payés » : Au niveau du taux patronal, remplacer 19,90 par 20,80

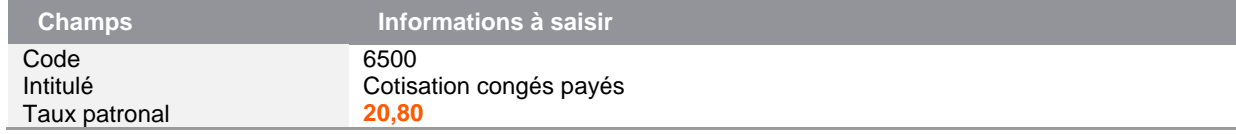

## <span id="page-23-1"></span>**Plafond de sécurité sociale**

Le plafond horaire de sécurité sociale pour 2016 est maintenu à 24€.

### **Si vous utilisez la version du Plan de Paie BTP disponible depuis les v19.50**

Modification de la constante **S\_PHSS** « Plafond horaire sécurité soc »

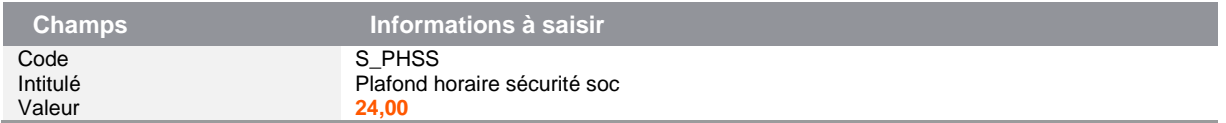

## <span id="page-24-0"></span>Nouveautés déclaratives

### <span id="page-24-1"></span>**Versement transport**

Dans le cas des sociétés ayant plusieurs taux de versement de transport, une information libre établissement a été créée dans le Plan de Paie sage **(SAGEVT0001)** afin de pouvoir mettre en place un paramétrage.

Ce paramétrage permet d'automatiser la reprise du taux de versement de transport par établissement dans les bulletins, ce qui évite la démultiplication de ces rubriques. En effet, pour utiliser le taux renseigné sur l'info libre Etablissement, il suffit de créer une constante de type Réponse s'y rattachant et d'insérer celle-ci dans le champ 'Taux patronal' de la rubrique Transport.

Bien entendu, une vigilance doit être portée sur le code INSEE à déclarer dans la DSN.

 Info libre de type établissement **SAGEVT0001** « Quel est le taux de versement de transport de cet établissement ? »

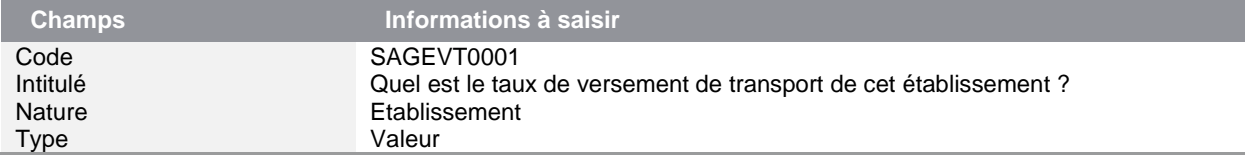